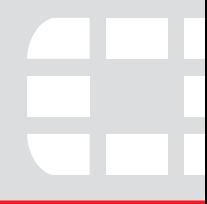

# **FortiGate FSM-064**

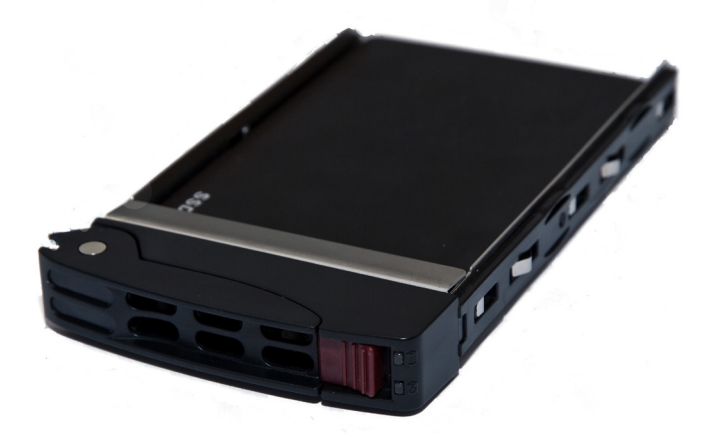

# **Installing the FSM Module**

The Fortinet Storage Module (FSM) is a 64 Gigabyte solid state disk (SSD) and tray which can be inserted into a FortiGate unit that supports additional SSD components.

## To complete this procedure, you need:

- A FortiGate unit with an empty drive bay opening.
- To avoid any electrostatic discharge, install in a static free area or wear an antistatic wrist band.

Fortinet FSM-064 hard disk is not hot swappable. The procedure for inserting the Fortinet FSM-064 module into a FortiGate unit drive bay requires the FortiGate unit to be powered off.

The Fortinet FSM-064 must be protected from static discharge and physical shock. Only handle or work with the Fortinet FSM-064 at a static-free workstation.

#### **To insert a Fortinet FSM-064 into a FortiGate unit**

- 1. Ensure the FortiGate unit is powered off before proceeding.
- 2. Remove the panel block on the FortiGate unit using the hot swap latch.
- 3. Insert the Fortinet FSM-064 into the empty slot in the FortiGate unit. Ensure the Fortinet logo is right-side up.
- 4. Carefully guide the module into the FortiGate unit.
- 5. Pull out the tray latch on the right-hand side of the module if pushed in.
- 6. Insert the FSM-064 by applying moderate force to the front faceplate near the upper edge to slide the FSM-064 into the slot. The FSM-064 should glide smoothly into the FortiGate unit. If you encounter any resistance while sliding the FSM-064 in, the FSM-064 could be aligned incorrectly. Pull the FSM-064 back out and try inserting it again.
- 7. Press the tray latch firmly to lock in the module.
- 8. Power on the FortiGate unit.

# **Removing the Fortinet FSM-064**

Should you need to remove the Fortinet FSM-064, shut down the FortiGate unit using proper shut down procedures.

## **To remove the Fortinet FSM-064**

- 1. Ensure the FortiGate unit is powered off before proceeding.
- 2. To avoid any electrostatic discharge (ESD) when handling Fortinet FSM-064, install in a static free area.
- 3. Pull the tray latch on the right-hand side of the module to the extended position to unlock the drive from the FortiGate unit.
- 4. Gently pull the tray latch to remove the module.

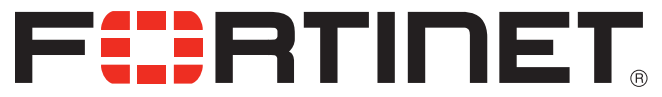

© Copyright 2010 Fortinet Incorporated. All rights reserved. Products mentioned in this document are trademarks or registered trademarks of their respective holders. Regulatory Compliance FCC Class A Part 15, / CE Mark<br>18 March 2010